Number 5 • 416–420

# **Onkologia w Internecie • Oncology in the Internet**

## **Onkologia w Internecie – wprowadzenie**

Wojciech Wysocki

#### **Oncology in the Internet – introduction**

*Od Redakcji:*

*Rola Internetu w upowszechnianiu wiedzy jest bezdyskusyjna. Wychodzàc naprzeciw oczekiwaniom Czytelników rozpoczynamy cykl artyku∏ów przedstawiajàcych mo˝liwoÊci wykorzystania tego Êrodka przekazu w onkologii. Redaktorem dzia∏u jest dr Wojciech Wysocki.*

W szpitalach, w których leczy się osoby chorujące na nowotwory, stały dostęp do Internetu jest nie tylko atrakcyjną rozrywką podczas wolnych chwil w trakcie dyżuru nocnego, ale przede wszystkim niezwykle wszechstronnym źródłem informacji, przeznaczonej dla lekarzy i innych osób zawodowo zajmujących się onkologią. Znaczenie i przydatność informacji medycznych, które znajdują się w Internecie, jest obecnie bardzo du˝a. Redakcja *Nowotworów* jest przekonana o zwiększającej się roli Internetu w pracy lekarzy. Z tego powodu w kolejnych zeszytach czasopisma ukazywać się będzie cykl artykułów prezentujących strony internetowe przydatne i wartościowe z punktu widzenia lekarzy-onkologów. Wybór tematyki jest naturalnie ograniczony do doświadczeń i znajomości Internetu, jakà dysponuje autor i Redakcja. Z tego powodu zachęcamy Czytelników do aktywnego współtworzenia niniejszego cyklu i wpływania na poruszaną w nim tematykę za pomocą korespondencji.

Niniejszy odcinek wspomnianego cyklu ma jednak odmienny charakter niż kolejne planowane odcinki – pomyślano go bowiem jako krótkie wprowadzenie, niezbędne dla tych lekarzy, których dotychczasowy kontakt z komputerem i Internetem był ograniczony. Czytelnicy bardziej doświadczeni w dziedzinie Internetu nie odnajdą w tym odcinku wielu interesujących tematów. Tym niemniej mam nadzieję, że kolejne odcinki cyklu będą zawiera∏y informacje przydatne dla wszystkich onkologów.

Klinika Chirurgii Onkologicznej

#### **Co to jest Internet?**

Internet jest wielopłaszczyznową i podlegającą nieustannej przebudowie siecià, którà tworzà po∏àczone ze sobà komputery. Strukturę sieci komputerowej można porównać do połączeń nerwowych w ośrodkowym systemie nerwowym. Komputery, z których składa się Internet, to zarówno zwyk∏e komputery osobiste, jak i maszyny obdarzone wielkà mocà obliczeniowà, zarówno komputery przenośne, jak i stacjonarne, zarówno komputery szpitalne, jak i Państwa komputer domowy.

Istnieje wiele sposobów łączenia się komputerów ze sobą: połączenia kablowe, bezprzewodowe (radiowe), za pomocà przewodu telefonicznego, sieci telewizji kablowej, sieci lokalnej (ang. *local area network*, LAN), itd.

Warunkiem niezbędnym do wymiany informacji pomiędzy komputerami współbudującymi sieć komputerową jest jednolity system przesyłania danych. Komputery współtworzące Internet porozumiewają się ze sobą w standardowy sposób, wymieniając informacje uporządkowane w tzw. pakiety. W Internecie w każdym mgnieniu oka krąży niewyobrażalnie dużo pakietów informacji, pędzących od nadawcy do odbiorcy.

Komputery współtworzące sieć komputerową identyfikują się za pomocą tzw. numerów IP. Numery te to kilkanaście cyfr, które stanowią swoisty adres danego komputera. Użytkownicy posługują się adresami WWW (np. www.microsoft.com); adresy te są w rzeczywistości zamieniane w pamięci komputera na numery IP. Dopiero wspomniane numery wskazują właściwą stronę WWW. W podanym powyżej przykładzie numer IP serwera firmy Microsoft, producenta popularnego systemu operacyjnego, brzmi następująco: 207.46.20.30.

#### **Co to jest WWW?**

Jedną z najbardziej popularnych usług udostępnianych przez Internet jest WWW (ang. *world wide web*). WWW opiera się na języku programowania HTML, opracowanym w pierwszej połowie lat 90. ubiegłego wieku. Za pomocą tego standardu tworzy się współczesne strony internetowe (czyli tzw. strony WWW). Kluczowym elementem, który zadecydował o sukcesie WWW był tzw. hipertekst.

Centrum Onkologii - Instytut im. Marii Sk∏odowskiej-Curie Oddzia∏ w Krakowie

#### **Co to jest hipertekst?**

Hipertekst jest cechà elektronicznych dokumentów, oferującą możliwość uzupełnienia tekstu, ilustracji i pozostałych elementów widocznych na ekranie komputera o odsy∏acze (ang. *links*) prowadzàce do innych, odnośnych treści, znajdujących się w zupełnie innych plikach komputerowych, często w zupełnie innym miejscu w Internecie. Cecha ta czyni stronę WWW wyposażoną w elementy hipertekstu interaktywną – czytelnik może kliknąć lewym przyciskiem myszy widoczny na stronie element hipertekstowy, by przenieść się do innej części Internetu, zawierającej właściwe, dodatkowe informacje (Ryc. 1). Zatem hipertekst jest połaczeniem w jednej postaci klasycznego tekstu, piśmiennictwa i indeksu terminów zarazem.

Należy pamiętać, że odsyłacz na stronie WWW może przyjąć dowolną postać – odsyłaczem może być konkretne słowo lub całe zdanie, jak na Rycinie 1, ale również

#### Alpha-Fetoprotein

Alpha-fetoprotein (AFP) is normally produced by a developing fetus. AFP levels begin to decrease soon after birth and are usually undetectable in the blood of healthy adults (except during pregnancy). An elevated level of AFP strongly suggests the presence of either primary liver cancer or germ cell cancer (cancer that begins in the cells that give rise to eggs or sperm) of the ovary or testicle. Only rarely do patients with other types of cancer (such as stomach cancer) have elevated levels of AFP. Noncancerous conditions that can cause elevated AFP levels include benign liver conditions, such as cirrhosis or hepatitis; ataxia telangiectasia; Wiscott-Aldrich syndrome; and pregnancy.

Ryc. 1. Fragment artykułu pochodzącego ze strony Narodowych Instytutów Zdrowia (NIH), stanowiącego typowy przykład wykorzystania hipertekstu. Niebieskie fragmenty zdań są zarazem odsyłaczami do innych części serwisu NIH

element graficzny, fotografia, itd. Naciskajàc lewym przyciskiem myszy kolejne odsyłacze można niemal bez końca wędrować po kolejnych stronach WWW (stąd wywodzi się określenie "żeglować po Internecie"). Aby jednak rozpocząć tę podróż, należy wcześniej połączyć się z wybraną stronà WWW.

### Jak połączyć się z wybraną stroną WWW?

Aby połączyć się z żądaną stroną WWW należy (po włączeniu komputera i sprawdzeniu, czy jest połączony z Internetem – np. przez telefon lub przez tzw. stałe łącze [niezależny od telefonu przewód]), uruchomić odpowiedni program (tzw. przeglądarkę internetową). Najczęściej do odpowiedniego programu prowadzi znajdująca się na pulpicie ikona "Internet Explorer", "Netscape", "Mozilla" lub "Firefox", itp. Jej dwukrotne kliknięcie lewym przyciskiem myszy spowoduje uruchomienie właściwego programu. Każda przeglądarka internetowa posiada zbli-˝ony wyglàd: centralnie umieszczone du˝e okno, w którym wyświetlane są strony WWW, ponad którym znajdują się przyciski sterujące wędrowaniem po Internecie. Zazwyczaj pomiędzy przyciskami sterującymi a oknem zawierającym stronę WWW znajduje się pole, w którym należy wpisać nazwę wybranej strony WWW, a następnie wcisnąć klawisz "Enter" (Ryc. 2).

Nie wypada rozpoczàç niniejszego cyklu od opisu innej strony WWW, niż strona najstarszego czasopisma onkologicznego w Polsce, ukazującego się od 1923 roku – *Nowotworów*. Do powitalnej strony WWW *Nowotworów* prowadzi łatwy do zapamiętania adres:

**"www.nowotwory.edu.pl"**.

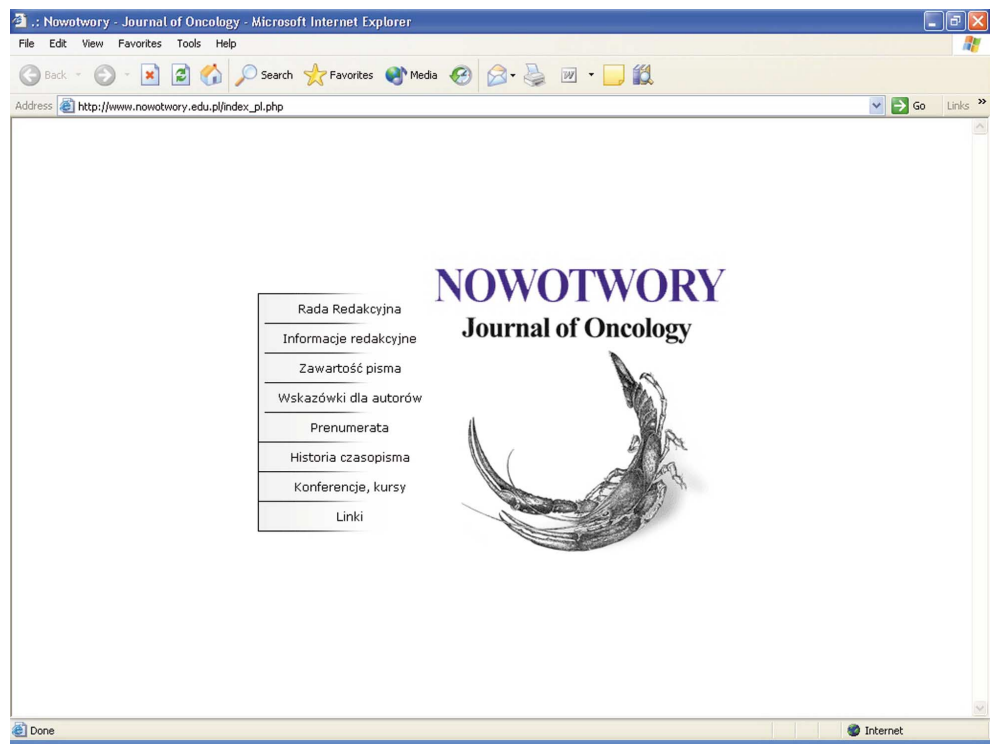

**Ryc. 2.** Strona g∏ówna serwisu WWW *Nowotworów*. Widoczne jest pole, w którym nale˝y wpisaç adres wybranej strony WWW. Wpisywanie sekwencji "http://" nie jest konieczne, natomiast należy wpisać: "www.nowotwory.edu.pl" i przycisnąć klawisz Enter

Wybierając za pomocą myszy odpowiednią flagę (biało-czerwoną lub brytyjską) dokonuje się wyboru wersji językowej (odpowiednio polskiej lub angielskiej). Na Rycinie 2 przedstawiono wyglàd g∏ównej strony serwisu (w jej polskiej wersji językowej). Odsyłacze, które na niej umieszczono, majà postaç elementów graficznych, umieszczonych w kolumnie po lewej stronie symbolu ("logo") czasopisma. Klikajàc lewym przyciskiem myszy poszczególne odsyłacze, można kolejno połączyć się z częścią poświęconą radzie redakcyjnej czasopisma ("Rada Redakcyjna"), z danymi bibliograficznymi czasopisma i informacjami teleadresowymi redakcji ("Informacje redakcyjne"), spisem treści aktualnych i wcześniejszych zeszytów ("Zawartość pisma"), informacjami przeznaczonymi dla autorów pragnących przesłać do redakcji swoje manuskrypty ("Wskazówki dla autorów"). Odsyłacz "Prenumerata" zawiera wiadomości niezbędne do złożenia zamówienia na prenumeratę Nowotworów, zaś odsyłacz "Historia czasopisma" prowadzi do krótkiego opracowania dotyczàcego historii czasopisma. Dodatkowo na stronie głównej umieszczono odsyłacz "Konferencje, kursy", prowadzący do strony zawierającej wybrane informacje o najważniejszych, rekomendowanych przez redakcję, kursach i zjazdach dotyczących onkologii. Ostatni odsyłacz "Linki" w przyszłości prowadzić będzie do stopniowo rozbudowywanego zbioru adresów internetowych organizacji i stowarzyszeń związanych z onkologią, przydatnych i wartościowych w ocenie redakcji.

Warto zwrócić ponadto uwagę na znajdujący się w górnej części każdej strony w obrębie serwisu internetowego *Nowotworów* symbol drukarki oraz napis "Wersja do druku" (w przypadku stron anglojęzycznych stosuje się określenie "Printer friendly"). Kliknięcie napisu lub symbolu drukarki spowoduje zmianę wyglądu wyświetlanej strony w taki sposób, aby jej wydruk był możliwie najbardziej przejrzysty i czytelny.

Po wybraniu odsyłacza "Zawartość pisma" na ekranie pojawi się strona zawierająca spis treści ostatniego zeszytu *Nowotworów*. W menu po lewej stronie ekranu umieszczono tzw. pola wyboru (odnoszące się do rocznika [wyżej] oraz zeszytu [niżej]). Za ich pomocą, po wskazaniu wskaźnikiem myszy i kliknięciu jej lewym przyciskiem, wybrać można z tzw. rozwijanego menu poszukiwany rocznik oraz zeszyt (Ryc. 3). Od niedawna na stronie WWW Nowotworów można otworzyć kompletne artykuły, które ukazały się w tym czasopiśmie. Obecnie bezpłatnie udostępniono wszystkie artykuły, które opublikowano na ∏amach *Nowotworów* w latach 2000-2004. Opracowania naukowe, które ukazały się w tegorocznych zeszytach *Nowotworów*, będzie można bezpłatnie pobrać ze strony WWW i wydrukować już w styczniu przyszłego roku. Redakcja nie wyklucza, że w przyszłości także artykuły z bieżących numerów czasopisma będą niezwłocznie i w całości dostępne w Internecie.

Artyku∏y przeznaczone do pobrania ze strony *Nowotworów* przygotowano w standardzie "portable document format" (.pdf) w bardzo popularnym w publikacjach elektronicznych. Pliki .pdf wiernie oddajà uk∏ad tekstu, który ukazał się w tradycyjnym czasopiśmie (Ryc. 4), dzięki czemu wydruk pliku.pdf na pierwszy rzut oka niczym nie różni się od oryginalnego artykułu, opublikowanego w czasopiśmie. O sukcesie standardu.pdf i uznaniu, jakim cieszy się wśród wydawców, zdecydowało zabezpieczenie przed możliwością bezpośredniej i nie-

|                                                                                                    | 2004;54(6):535-617                                                                                                    |     |
|----------------------------------------------------------------------------------------------------|----------------------------------------------------------------------------------------------------|-----|
| Journal of Oncology                                                                                           | wersja do druku [-]                                                                                                    |     |
|                                                                                                    | Spis treści                                                                                                    |     |
| <<< wybór języka<br>Rada Redakcvina<br>Informacje redakcyjne                                                  | Artykuł na zaproszenie redakcji<br>Planowanie leczenia typu "inverse planning" z zastosowaniem wiązek<br>zewnętrznych - rozdzielenie procesów optymalizacji i podejmowania<br>decvzii<br>M. Lahanas, E. Schreibmann, L. Xing, D. Baltas, R. F. Mould | 535 |
| Zawartość pisma<br>Wskazówki dla autorów<br>Prenumerata<br>Historia czasopisma<br>Konferencje, kursy<br>Linki | Artykuły oryginalne<br>Symulacja wirtualna z zastosowaniem systemu EXOMIO - przydatność<br>u chorych z nowotworami gruczołu krokowego<br>N. Zamboglou, G. Karangelis, I. Nomikos, S. Zimeras, C. Kolotas, D.<br>Baltas, G. Sakas                     | 547 |
| Bieżący rok<br>-- wybierz --                                                                                  | Wartość kliniczna badań obrazowych (USG, EUS, KT) w ocenie<br>zaawansowania raka trzustki<br>J. Kulig, T. Popiela, A. Zając, S. Kłęk, P. Kołodziejczyk                                                                                               | 555 |
| Archiwum<br>2004<br>Archiwum                                                                                  | Dozymetria in vivo metodą spektroskopii EPR alaniny w brachyterapii<br>ainekologicznej<br>K. Schultka, B. Ciesielski, K. Serkies, B. Wysocka, T. Sawicki, Z.<br>Tarnawska, J. Jassem                                                                 | 560 |
| 2004;54(6):535-617<br>-- wybierz --<br>2004:54(1):1-88                                                        | Wpływ współczynnika dawka - czas na wynik pooperacyjnej<br>radioterapii u chorych na niedrobnokomórkowego raka płuca<br>J. Szelachowska, M. Jeleń, J. Kornafel                                                                                       | 564 |
| 2004;54(2):89-194<br>2004;54(3):195-316<br>2004;54(4):317-440<br>2004;54(5):441-534<br>2004;54(6):535-617     | Wpływ 8-letniego leczenia pamidronianem powikłań kostnych w<br>zaawansowanym szpiczaku plazmocytowym<br>M. Kraj, R. Pogłód, S. Maj, J. Pawlikowski                                                                                                   | 570 |
|                                                                                                    | Artykuły przeglądowe<br>Procedury zapewnienia jakości radioterapii konformalnej i<br>stereotaktyczneju chorych na nowotwory OUN<br>J. Fijuth, L. Kepka, W. Bulski, J. Rostkowska, M. Kania, M.<br>Kawczyńska, K. Dyttus-Cebulok                      | 578 |
|                                                                                                    | Retinopatia paranowotworowa<br>M. Misiuk-Hojło, J. Jurowska-Liput, W. Gorczyca                                                                                                    | 584 |
|                                                                                                    | Wspomnienie<br>Wspomnienie o Prof. dr hab. med. Hannie Kołodziejskiej-Wertheim                                                                                                    | 587 |

**Ryc. 3.** Spis treści wybranego zeszytu *Nowotworów*; po lewej stronie widoczne jest rozwijane menu, które pojawiło się na ekranie po wskazaniu za pomocą myszy pola wyboru i kliknięciu lewym przyciskiem

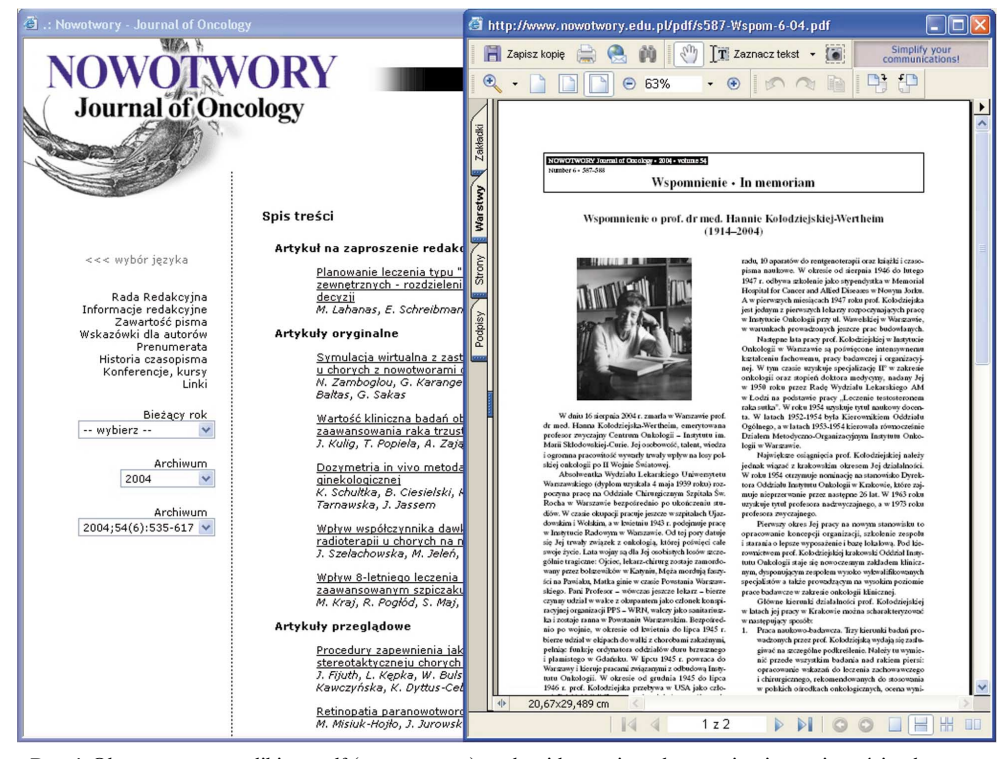

Ryc. 4. Okno z otwartym plikiem .pdf (prawa strona); w tle widoczne jest okno zawierające spis treści wybranego zeszytu *Nowotworów*

dostrzeżonej edycji zawartości pliku. W ten sposób prawa autorskie właściciela tekstu nie są zagrożone bardziej, niż w przypadku tradycyjnego czasopisma.

Aby otwierać pliki .pdf niezbędne jest zainstalowanie odpowiedniego, bezp∏atnego programu Acrobat Reader. Na szczęście obecnie niemal wszystkie komputery posiadające dostęp do Internetu mają zainstalowany ten program. W przeciwnym przypadku procedurę instalacji można łatwo przeprowadzić, korzystając z odsyłacza umieszczonego na dole każdej strony serwisu internetowego *Nowotworów*.

Wskazując za pomocą myszy umieszczony na głównej stronie odsyłacz "Informacje redakcyjne" i przyciskając lewy przycisk myszy użytkownik Internetu połączy się ze stroną, na której umieszczono dane dotyczące wydawcy i redakcji *Nowotworów* (Ryc. 5). Na tej stronie

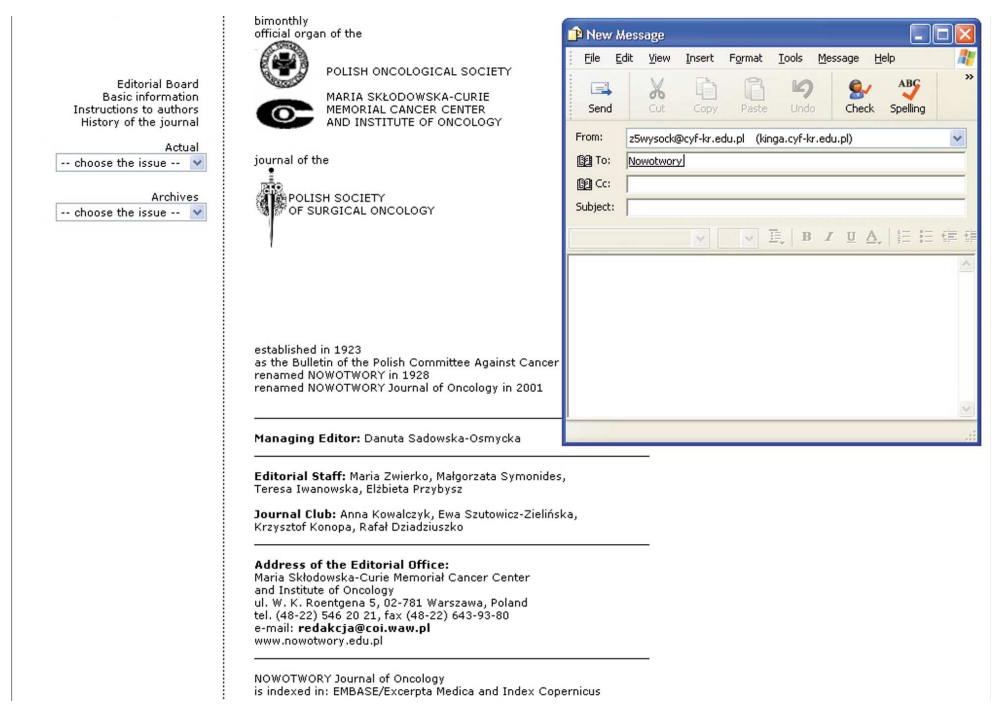

Ryc. 5. Okno danych bibliograficznych czasopisma oraz teleadresowych redakcji, a także małe okno popularnego programu do obs∏ugi poczty elektronicznej

znajduje się także adres poczty elektronicznej redakcji (redakcja@coi.waw.pl).

#### **Co to jest poczta elektroniczna?**

Poczta elektroniczna (ang. *email, electronic mail*) jest innà niż WWW usługą, którą oferuje swoim użytkownikom każda sieć komputerowa. Obecnie statystyki wskazują, że poczta elektroniczna jest najczęściej wykorzystywanym zastosowaniem Internetu. Stało się tak z pewnością ze względu na prostotę tworzenia listu elektronicznego, uwolnienie od sztywnych form tradycyjnej korespondencji, bezzw∏oczne (w praktyce: natychmiastowe) dostarczenie wiadomości do odbiorcy (niezależnie od miejsca jego pobytu), a także brak opłaty za przesłanie listu.

Do wysyłania i odbierania poczty elektronicznej służą odpowiednie programy pocztowe; z pewnością na komputerze, którego Państwo używają, zainstalowano jeden z nich (np. Outlook Express). W przypadku napotkania na stronie WWW odsyłacza, który służy do uruchomienia takiego właśnie programu, i kliknięciu go lewym przyciskiem myszy, otwiera się automatycznie zaadresowane okno, służące do utworzenia treści wiadomości (Ryc. 5). Po wpisaniu treści listu i kliknięciu przycisku, który najczęściej jest opisany jako "Wyślij", "Send" lub podobnie, list zostanie przesłany do adresata.

#### **Jakà struktur´ posiada adres poczty elektronicznej?**

Warto zwrócić uwagę na szczególną, stałą i powtarzalną strukturę adresu poczty elektronicznej. W każdym przypadku adres taki składa się z dwóch zasadniczych elementów: identyfikatora konkretnego użytkownika oraz adresu serwera pocztowego (np. wwysocki $@$ mp.pl – użytkownik to "wwysocki", zaś jego konto pocztowe znajduje się w serwerze poczty elektronicznej "mp.pl", należącym do wydawnictwa Medycyna Praktyczna; redakcja@coi.waw.pl - użytkownik to "redakcja", zaś konto umieszczono w serwerze warszawskiego Centrum Onkologii). Charakterystyczny symbol "@", oddzielający nazwę użytkownika oraz lokalizację konta, oznacza w języku angielskim "at". Zatem przykładowy adres poczty elektronicznej hansschmidt@uni-berlin.edu.de można przełożyć na adres tradycyjny w następujący sposób: Hans Schmidt, Uniwersytet w Berlinie, Niemcy. Ostatnie dwie litery w adresie poczty elektronicznej wskazujà kraj, w którym (przynajmniej formalnie) znajduje się serwer pocztowy (ostatnie dwie litery w adresie WWW wskazują zaś na lokalizację serwera WWW). Stosowane kody krajów są powszechnie zrozumiałe:.pl oznacza Polskę,.de oznacza Niemcy,.ua – Ukrainę, itd. Jedynie USA, jako kraj, w którym powsta∏ Internet i poczta elektroniczna, nie stosujà żadnego kodu wskazującego to właśnie państwo. Z tego powodu adres pocztowy johnsmith@university.edu oznaczać będzie serwer pocztowy jednego z uniwersytetów w USA.

Należy jednak w tym miejscu zaznaczyć, że wiele organizacji i przedsiębiorstw, także tych, których siedziby znajdują się poza USA, w swoich adresach WWW oraz adresach poczty elektronicznej nie stosuje oznaczenia kraju, poprzestając jedynie na końcówce oznaczającej grupę podmiotów, np.: .com dla przedsiębiorstw, .org dla organizacji, .ngo dla organizacji pozarzàdowych.

Osobną grupę stanowią adresy zakończone na .gov, które prowadzą do serwerów agend rządu USA. Agendy rządowe innych państw muszą zatem uzupełniać swoje adresy poczty elektronicznej lub stron WWW o kod wskazujàcy na dany kraj (np. www.premier.gov.pl, marszalek@sejm.gov.pl).

W Polsce, prawdopodobnie ze względu na niecodzienny, abstrakcyjny wygląd symbolu "@", przyjęto określać go mianem "małpa". Zatem podając własny adres poczty elektronicznej można użyć tego określenia bez obawy, że zostanie się opacznie zrozumianym – np. "wwysocki małpa mp kropka pl".

Należy zwrócić uwagę, że program pocztowy zainstalowany w "publicznych" komputerach (a więc np. w komputerach umieszczonych w dyżurkach lekarskich) zazwyczaj nie jest przygotowany do wysyłania i odbierania poczty elektronicznej jednego użytkownika. W takich przypadkach automatyczne wysłanie listu elektronicznego, wywołanego kliknięciem odpowiedniego odsyłacza, nie będzie możliwe. Wówczas, aby wysłać list elektroniczny, należy połączyć się (tj. zalogować się) z własnym serwerem pocztowym za pomocà odpowiedniej strony WWW (jej adres poda Państwu administrator serwera pocztowego).

Szanowni Czytelnicy, niniejszy odcinek nowego cyklu, który będzie ukazywał się w *Nowotworach*, pomyślano jako pomoc dla tych spośród Państwa, którzy dotychczas nie mieli doÊwiadczenia z korzystania z Internetu. W kolejnych odcinkach zamierzamy przedstawiç interesujàce strony WWW (lub inne zasoby Internetu), majàce odniesienie do pracy lekarzy zajmujących się leczeniem chorych na nowotwory. Ponadto w niniejszym cyklu planujemy publikować odcinki specjalne, dotyczące zagadnień z pogranicza Internetu, technik komputerowych i nowych technologii w medycynie. Przede wszystkim jednak ten cykl ma służyć Państwu. Warunkiem zaś jego przydatności jest Państwa aktywność w postaci korespondencji z redakcją lub ze mną osobiście (mój adres poczty elektronicznej znajduje się pod tekstem). Szczerze zachęcam do współtworzenia niniejszego cyklu.

**Lek. med. Wojciech Wysocki** Klinika Chirurgii Onkologicznej Centrum Onkologii – Instytut im. Marii Sk∏odowskiej-Curie Oddzia∏ w Krakowie ul. Garncarska 11 31-115 Kraków e-mail: z5wysock@cyf-kr.edu.pl